# Kurzeinführung zu Swissdox pro

## SWISSdox.ch

#### Inhaltsverzeichnis

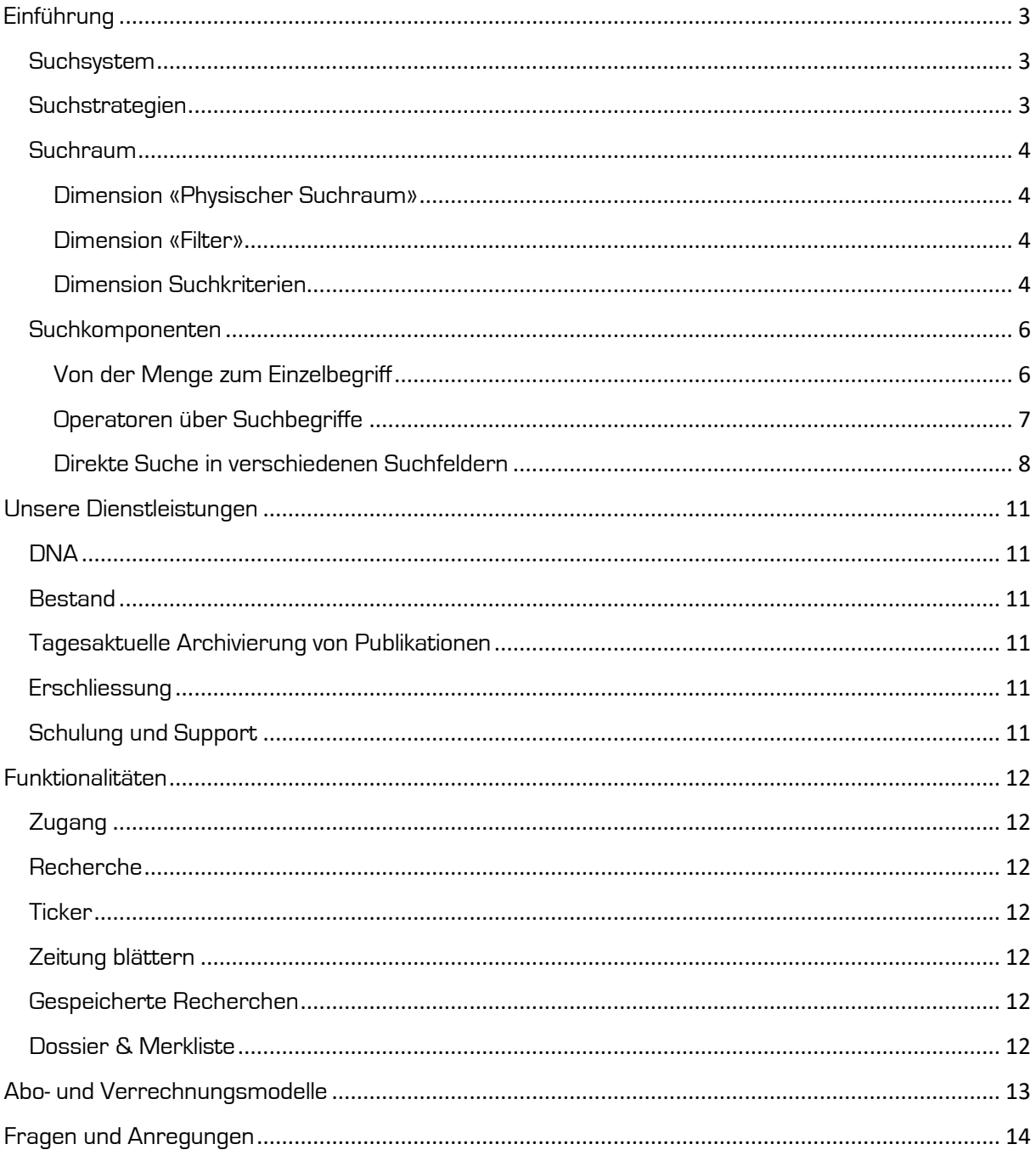

#### swissdox.ch medienbeobachtung

#### <span id="page-2-0"></span>Einführung

Willkommen bei Swissdox pro!

Sie erhalten einen Überblick über die grundlegende Funktionsweise von Swissdox pro. Die stellenweise eingestreuten Exkurse in die Bereiche Information Retrieval und Suchsyntax dienen der Abrundung. Diese Einführung versteht sich als Ergänzung zu den Informationen auf unserer «Hilfe»-Seite in der Swissdox-Applikation.

#### <span id="page-2-1"></span>**Suchsystem**

Technisch liegt dem Suchsystem von Swissdox pro Apache Solr mit dem Suchkern Apache Lucene zugrunde. Das Suchsystem von Swissdox pro folgt dem «Bag of Words»-Ansatz. Dies bedeutet, dass die Volltexte in der Datenbank indiziert werden und so nach Informationen gemäss der verfügbaren Wortrepräsentation gesucht werden kann. Die einzelnen Indices sind monolingual aufgebaut. Die Wortrepräsentation im Index ist morphologisch angereichert, so dass mit der Eingabe der Grundform auch alle Deklinations-, Konjugations- und Pluralformen in der jeweiligen Sprache gefunden werden. Das System ist demnach für die Stichwort- oder Phrasensuche ausgelegt.

Dieser Ansatz bietet enorme Flexibilität, da Sie präzis und ungefiltert Ihre Suchstrategie umsetzen können. Dafür verzichten Sie aber auf Annehmlichkeiten wie etwa die lexikalische Erweiterung (Synonym-, Antonym-, Homonymsuche), das sogenannte «*Word Embedding*», sprich die Ähnlichkeitssuche aufgrund der verfügbaren Wortvektoren in der Dokumentkollektion, ausgebaute semantische Erweiterungen im Volltext mittels Ontologien oder Klassifizierungen, die logikunterstützte Suche, die Berücksichtigung von früheren Suchaufgaben oder eine echte sprachübergreifende Suche mittels Übersetzung der eingegebenen Suchwörter.

#### <span id="page-2-2"></span>**Suchstrategien**

In jedem *Information Retrieval-System* muss der *Recall* (die Anzahl gefundener relevanter Dokumente im Vergleich zur Gesamtanzahl vorhandener relevanter Dokumente in der Dokumentkollektion) und die sogenannte Precision (Anzahl relevanter gefundener Dokumente im Vergleich zur Gesamtanzahl gefundener Dokumente) eingestellt werden. Diese beiden Ziele lassen sich oft nicht gleichzeitig maximieren. Meistens geht die Optimierung des einen auf Kosten des anderen.

In Swissdox pro wird dem Recall der Vorzug gegeben. Dies bedeutet, dass speziell Wert darauf gelegt wird, möglichst alle relevanten Dokumente aus der Dokumentkollektion zu finden. Aus diesem Grund liegt die anschliessende Präzisierungsauswertung bei Ihnen und es muss von vornherein mit vielen Treffern gerechnet werden.

Defaultmässig stehen folgende Suchstrategien zur Verfügung:

- Exakte Suche (die Checkbox «Exakt» im Suchbereich ist aktiviert): In der exakten Suche werden die Suchbegriffe mit dem booleschen Operator AND verbunden und die Resultate nach neuestem Datum absteigend sortiert.
- Relevanzgetriebene Suche (die Checkbox «Exakt» im Suchbereich ist nicht aktiviert): In der relevanzgetriebenen Suche werden die Suchbegriffe zuerst mit dem booleschen Operator AND und danach mit OR verbunden gesucht. Die Resultate werden nach dem höchsten Relevanz-Score sortiert. Relevanz ist hier definiert als die Anzahl gefundener Treffer in einem Dokument im Verhältnis zur Länge dieses Dokuments.
- Expertensuche: Einsatz verschiedener Suchkomponenten, die auf Ihr Informationsbedürfnis eingestellt werden können.

#### swissdox.ch medienbeobachtung

#### <span id="page-3-0"></span>**Suchraum**

Wie oben bereits ausgeführt, liegt die Aufgabe bei Ihnen, den perfekten Ort Ihrer gesuchten Antwort zu präzisieren. Ihnen steht in Swissdox pro der folgende Suchraum zur Verfügung. Dieser weist drei Dimensionen auf:

#### <span id="page-3-1"></span>Dimension «Physischer Suchraum»

Sie haben die Möglichkeit, den Suchraum physisch auf Ebene des einzelnen Dokuments festzulegen. Es besteht die Möglichkeit, über den ganzen Volltext, oder aber nur über den Lead-Text, oder nur über einzelne Auszeichnungen, wie zum Beispiel Titel, Legende, Autor, etc. zu suchen.

#### <span id="page-3-2"></span>Dimension «Filter»

Sie können den Suchraum mengenmässig über Filter einschränken. Mögliche Filter könnten die Selektion der Textsprache, die reduzierte Auswahl von Quellen, die Festlegung einer Zeitperiode oder die Anwendung von weiteren spezifischen Filterkriterien sein.

#### <span id="page-3-3"></span>Dimension Suchkriterien

Sie können Suchkriterien so formulieren, dass von Beginn weg die Resultatsauswahl präzis gemäss Ihren Vorstellungen ausfällt.

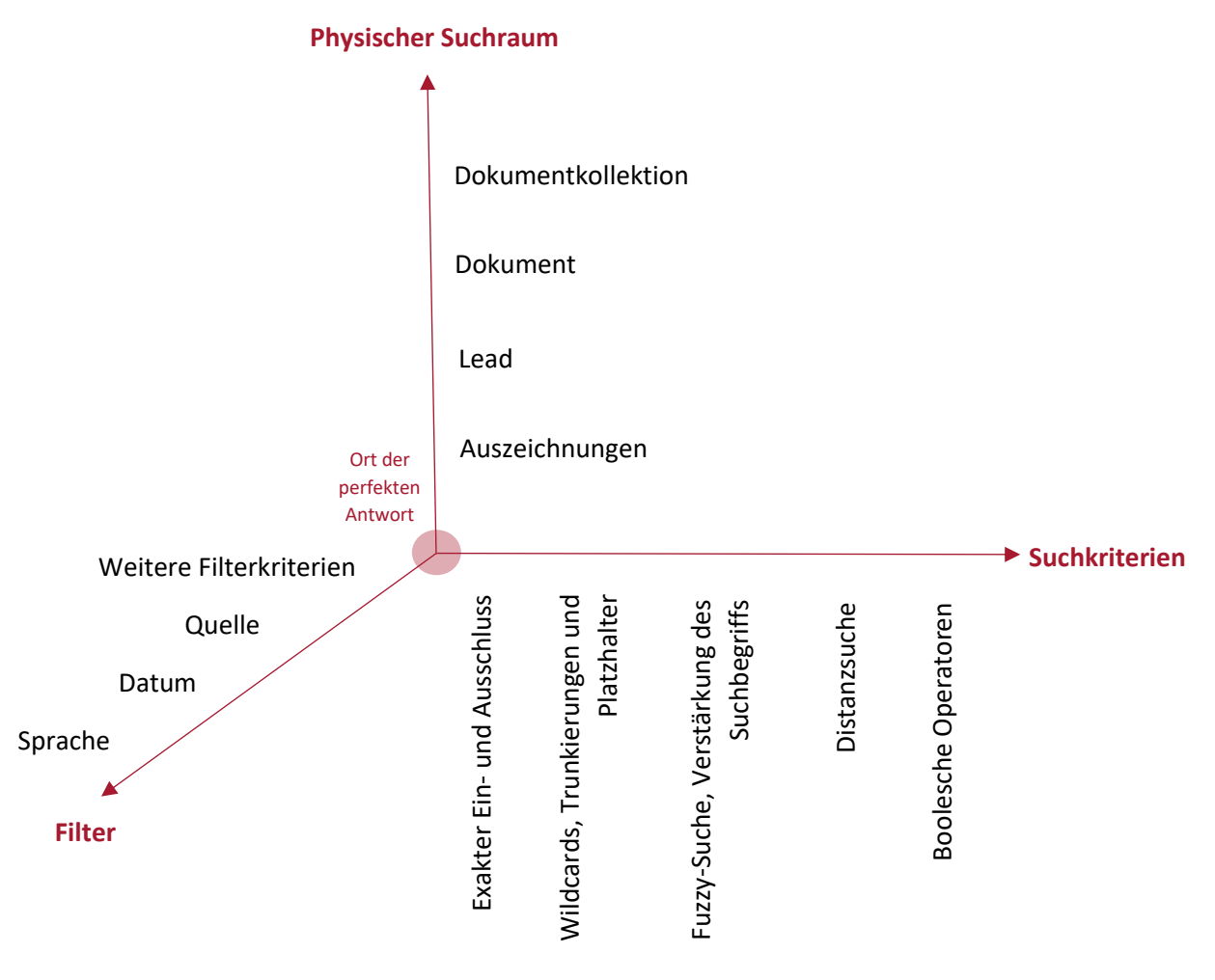

**ABBILDUNG 1: SUCHRAUM IN SWISSDOX PRO**

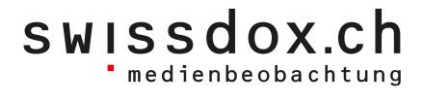

Je nach gestellter Suchaufgabe haben Sie die Möglichkeit, sowohl die Suche selbst in allen drei Dimensionen bereits präzise einzustellen, als auch die Resultate der Suche weiter mit Filter einzugrenzen. Oft werden diese beiden Verfahren kombiniert.

Die in Swissdox pro eingebauten Suchfunktionen sind so aufgesetzt, dass Sie mit wenigen Kombinationen einfach und effizient Ihren Suchraum gemäss Ihren Vorstellungen präzise definieren können. Die Suchfunktionen lassen sich wie im oben aufgeführten Diagramm im Suchraum verorten (vgl. Abbildung 1).

In Swissdox pro sind die Bestandteile der drei Dimensionen teilweise gemeinsam oder gemischt verortet. Die Anordnung hat sich über die Jahre durch den Austausch mit den Benutzerinnen und Benutzern herausgebildet und folgt pragmatischen Gesichtspunkten.

Beispielsweise finden sich Elemente der Dimension «Filter» und der Dimension «Physischer Suchraum» sowohl bei der Formulierung der Suchanfrage im linken Applikationsbereich, wie auch beim Resultatsfilter rechts im Applikationsbereich wieder (vgl. Abbildung 2).

#### swissdox.ch

admin Logout Admin Hilfe Über uns DE / FR

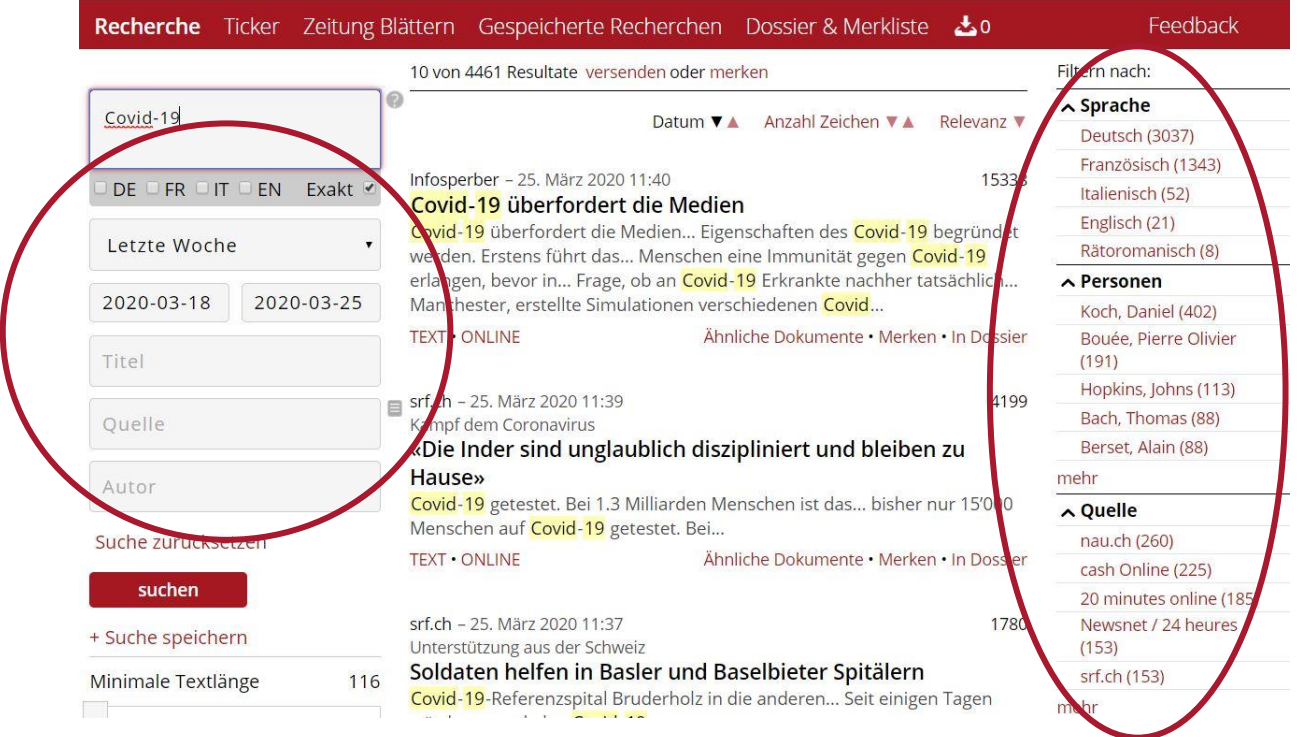

ABBILDUNG 2: KOMBINIERTE DIMENSIONEN IN SWISSDOX

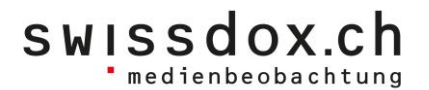

#### <span id="page-5-0"></span>Suchkomponenten

Die dritte Dimension, die Suchkriterien, kommen in vereinfachter oder kombinierter Form in der Expertensuche zum Tragen. Hier wird die Abfrage generisch mit verschiedenen Suchschwerpunkten kombiniert, um innerhalb des Suchuniversums präzisere Suchbereiche festzulegen. Die folgenden Techniken stehen dabei zur Verfügung:

#### <span id="page-5-1"></span>Von der Menge zum Einzelbegriff

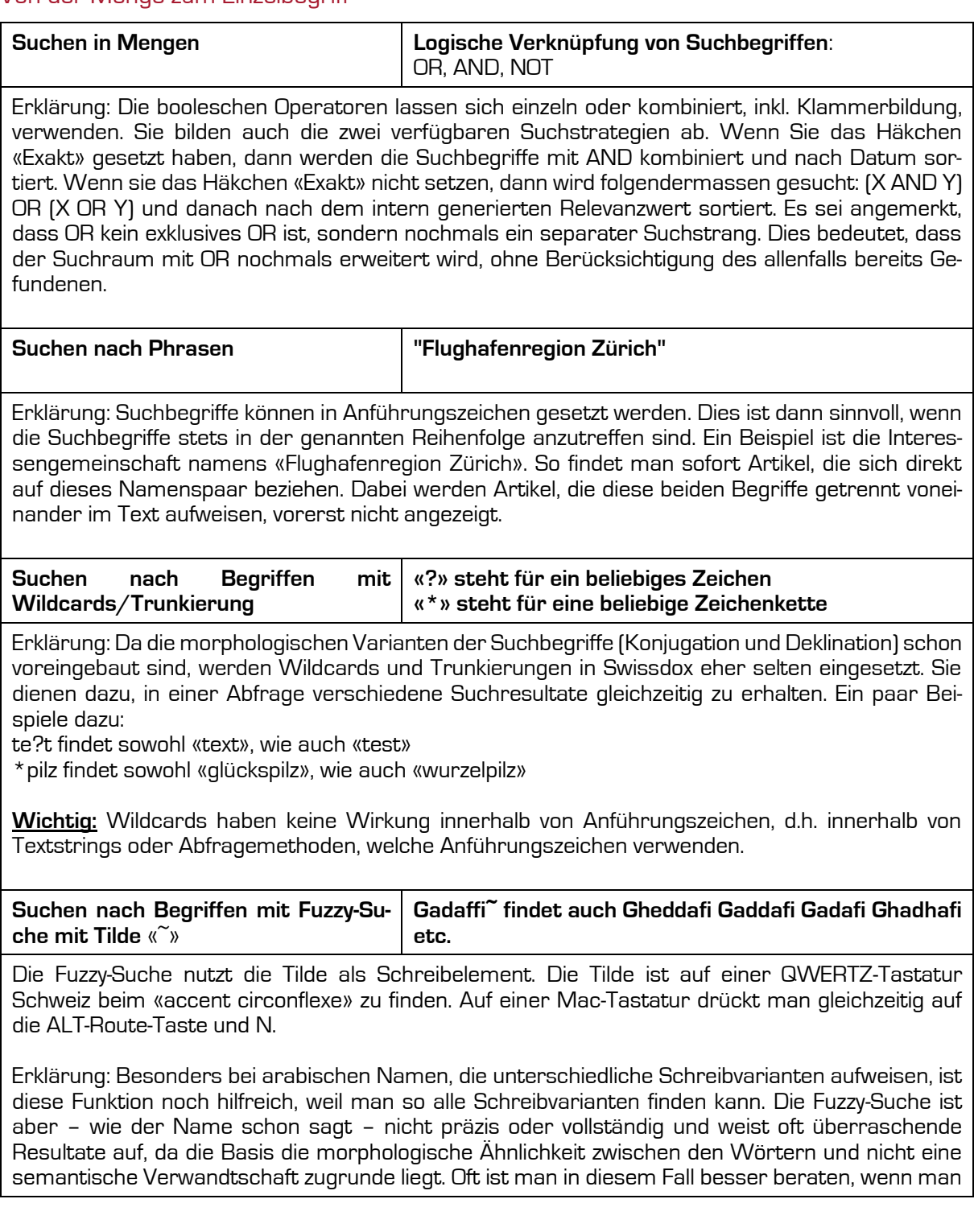

die Filterkategorien auf der rechten Seite über die Titelliste verwendet. In diesem Fall würde ich mit dem Stichwort «Diktatoren» eine umfassende Titelliste erstellen und danach über die Namensentität «Ghadhafi, Muammar» suchen. So haben Sie die Gewähr, dass Sie alle Schreibvarianten finden, die auch semantisch zusammengehören.

#### <span id="page-6-0"></span>Operatoren über Suchbegriffe

swissdox.ch

" medienbeobachtung

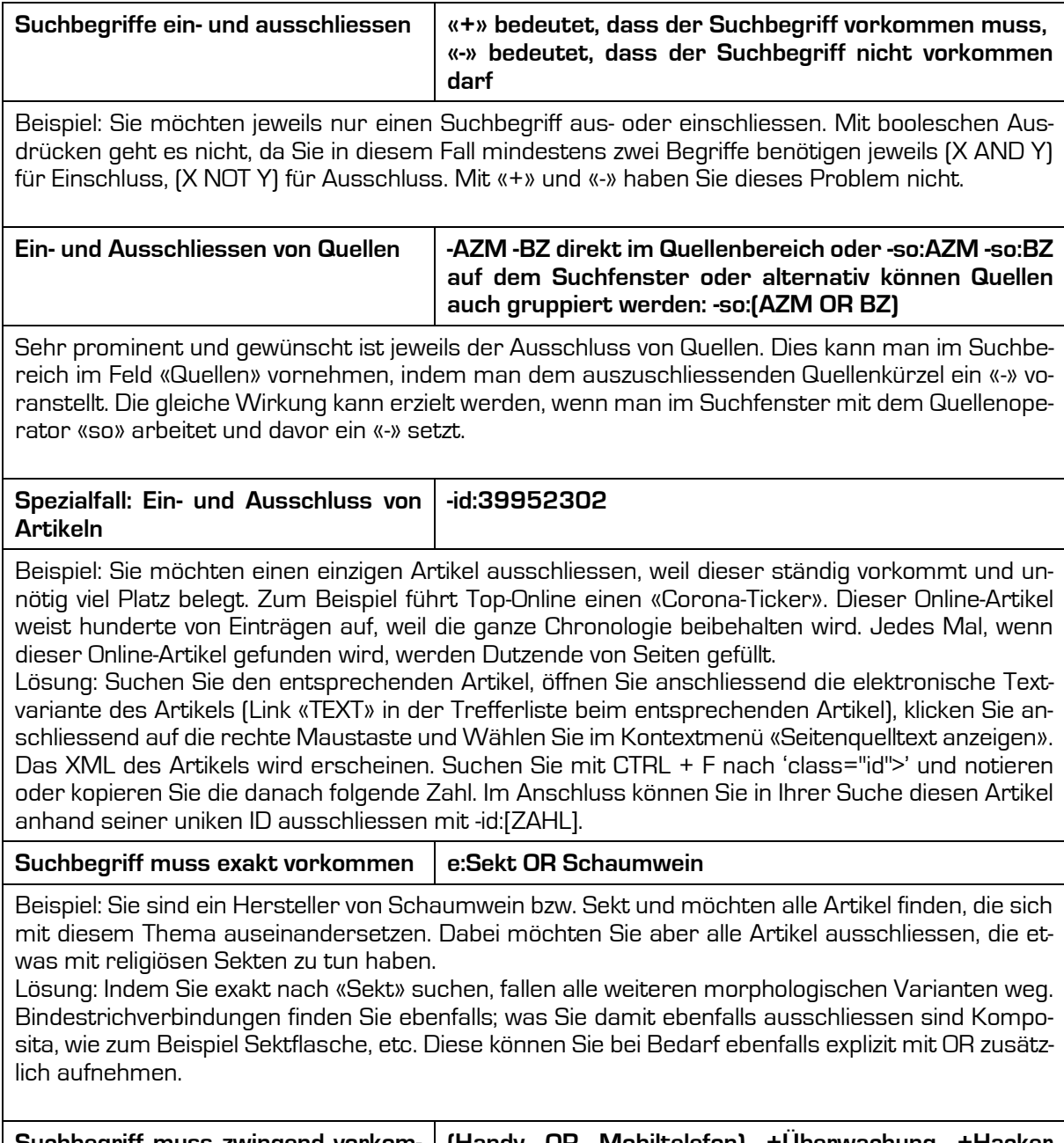

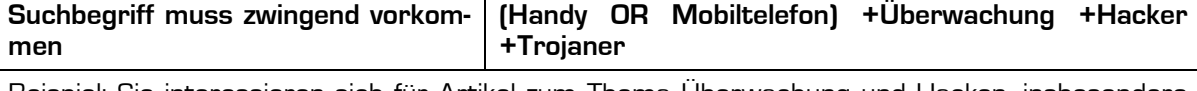

Beispiel: Sie interessieren sich für Artikel zum Thema Überwachung und Hacken, insbesondere von Mobiltelefonen.

#### Lösung: Maximieren Sie den thematischen Suchbereich mit OR und schränken Sie die Suche anschliessend mit denjenigen Begriffen ein, die Sie im Suchbereich interessieren und zwingend vorkommen sollten mit «+». So können Sie die Wirkung der einzelnen Begriffe sukzessive nachvollziehen und beurteilen.

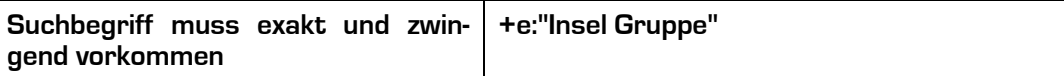

Beispiel: Sie sind Kommunikationschef der Berner Spitalgruppe «Insel Gruppe». Natürlich möchten Sie nicht hunderte von Artikeln über die vielen Inselgruppen dieser Welt zuerst aussondern, bevor Sie zu Ihren gewünschten Artikeln kommen. Wählen Sie den Textstring «Insel Gruppe», dieser soll exakt und zwingend vorkommen. So können Sie morphologische Komposita wie «Inselgruppen» von vornherein ausschliessen. Allenfalls können Sie den Suchbereich noch weiter einschränken, indem Sie weitere Suchbegriffe wie «Spital» o.ä. mit AND einschliessen. Hinweis: Sie erreichen aber auch ein ähnlich gutes Ergebnis, wenn Sie nur mit dem Textstring «Insel Gruppe» suchen.

swissdox.ch

medienbeobachtung

Distanzsuche "George Bush"~2 findet auch "George W. Bush"

Die Distanzsuche nutzt ebenfalls die Tilde als Schreibelement. Die Tilde ist auf einer QWERTZ-Tastatur Schweiz beim «accent circonflexe» zu finden. Auf einer Mac-Tastatur drückt man gleichzeitig auf die ALT-Route-Taste und N.

Beispiel: Die Distanzsuche ist ein gutes Mittel, wenn es darum geht, mehrere Begriffe zu finden, die in unterschiedlicher Reihenfolge innerhalb einer gewissen Anzahl Wörter auftauchen. Darunter fallen Genitiv-Konstruktionen, die als Bindestrich-Konstruktionen vorkommen können, CI/CD-konforme und nicht-konforme Wiedergaben von Firmennamen, Namen mit und ohne zweiten Vornamen, etc.

Beispiele:

- "Dwight Eisenhower"~4 findet sowohl "Dwight Eisenhower" wie auch "Dwight D. Eisenhower", "Dwight David Eisenhower" und "Dwight David Ike Eisenhower"
- "Procter Gamble"~2 findet sowohl "Procter & Gamble" wie auch "Procter and Gamble"
- "Pensionskasse Stadt Zürich"~3 findet sowohl "Pensionskasse Stadt Zürich" wie auch "Pensionskasse der Stadt Zürich"

•

Spezialfall: Mit der Distanzsuche können Sie ebenfalls steuern, wie häufig ein Suchbegriff innerhalb eines Artikels vorkommen soll.

Beispiel: Sie suchen Artikel zum FC Barcelona-Stürmer Lionel Messi, möchten aber nicht jede Nennung in Resultaten oder Tabellen erhalten, sondern relevante Artikel zur Person.

Lösung: "Lionel Messi Messi Messi"~2000 findet Artikel, in denen Messi mindestens dreimal vorkommt innerhalb von 2000 Wörtern. Die Anzahl Treffer Messi innerhalb eines Artikels kann beliebig erweitert werden, indem Sie einfach weitere Messi im Suchstring einfügen.

#### <span id="page-7-0"></span>Direkte Suche in verschiedenen Suchfeldern

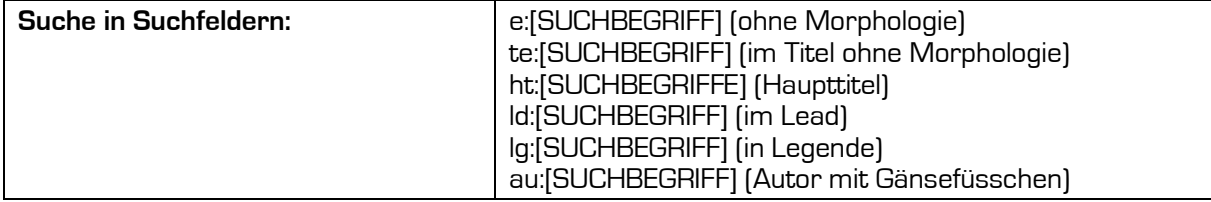

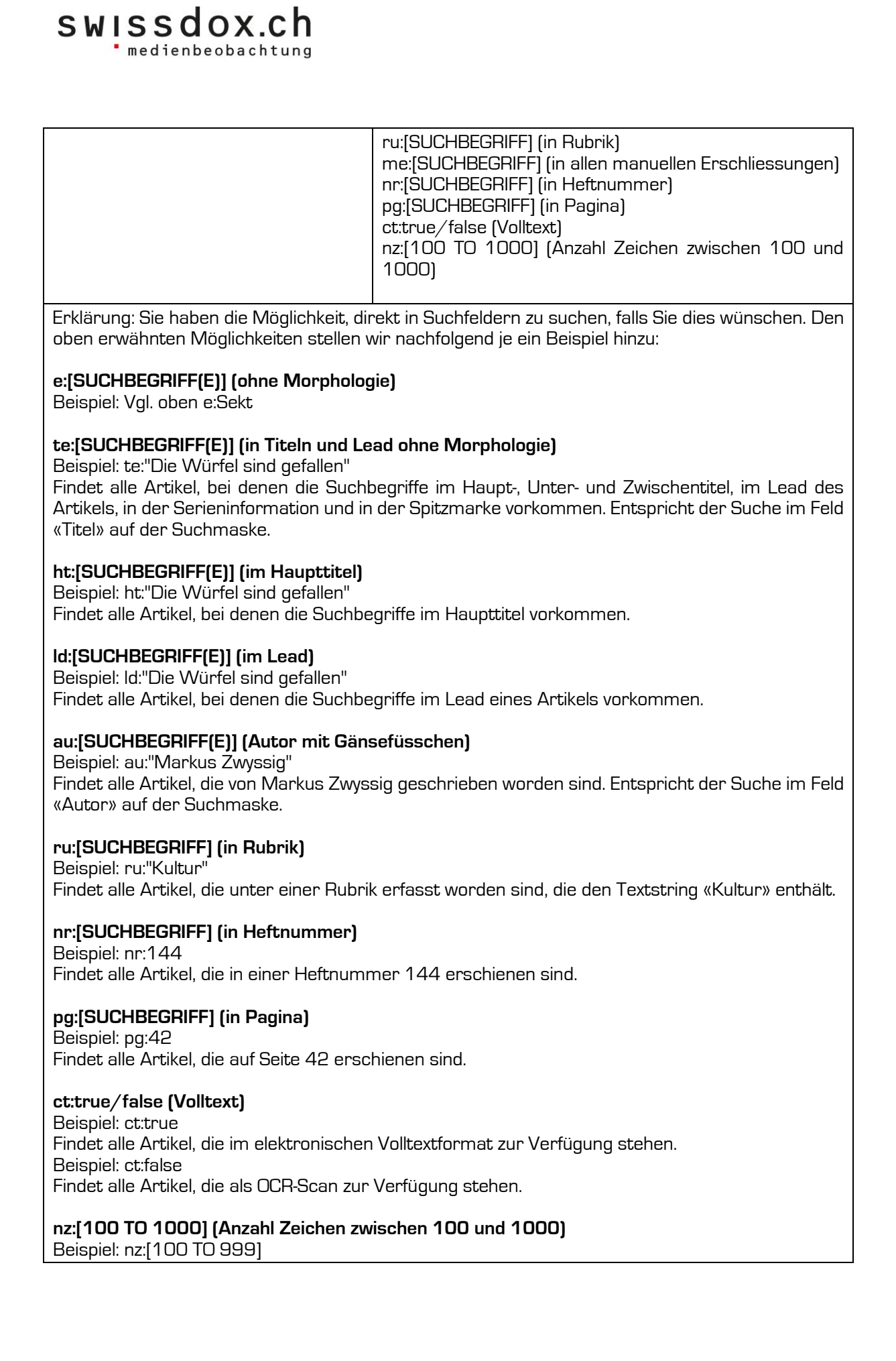

Findet alle Artikel, deren Inhalt inkl. Auszeichnungen zwischen 100 und 999 Zeichen liegen. nz:1500

Findet alle Artikel, deren Inhalt inkl. Auszeichnungen 1500 Zeichen lang ist.

In der Praxis grosser Beliebtheit erfreut sich der Einsatz von logischen Verknüpfungen, kombiniert mit Phrasen und der Distanzsuche. Oft will man einen Namen mit einem Thema optimal verbinden. Natürlich hängt die ideale Lösung von der Situation ab, aber grundsätzlich empfehlen wir, das Thema möglichst breit, und den Namen dann möglichst präzis und einschränkend darzustellen.

Beispiel: Media Monitoring über Matthias Müller, Sprecher der Krankenversicherer

Lösung: (Krankenkasse OR Gesundheit) AND "Matthias Müller"

Bei Wortzusammensetzungen, bei denen der Begriff oft als Genitiv oder in verschiedenen Schreibformen auftaucht, lohnt sich der Einsatz der Distanzsuche. So spart man sich ellenlange Abfragen.

Beispiel: Finanzamt des Kantons Zürich, Zürcher kantonales Finanzamt, etc.

Lösung: "Finanzamt Kanton Zürich"<sup>~</sup>3

Die Distanzsuche liefert auch elegante Lösungen, wenn es darum geht, Wortverknüpfungen mit verschiedenen Symbolen gleichzeitig zu finden. Oft ist man sich nicht bewusst, dass das eigene CI/CD in den Medien nicht immer konsequent umgesetzt wird.

- Beispiel: Es sollen alle Artikel gefunden werden, bei denen «Bär &/und Karrer» vorkommen.
- Lösung 1: "Bär & Karrer" OR "Bär und Karrer"
- Lösung 2: "Bär Karrer"~3

Die gleiche Lösung bietet sich an, wenn beispielsweise ein gesuchter Name ab und zu mit und ohne Mittelnamen oder Signatur geschrieben wird.

Oft sieht man sich mit einem dominanten Thema konfrontiert, das den eigenen Informationsbedürfnissen entgegensteht und so die Identifizierung von relevanten Artikeln erschwert. In diesem Fall lohnt es sich, entweder weitere Begriffe zwingend einzuschliessen, oder zwingend auszuschliessen.

Beispiel: Der Vertreiber von Corona-Bier möchte wissen, was über die Marke gesagt wird, unabhängig von der Corona-Krise.

Lösung: "Corona-Bier" -virus

- Beispiel: Nun möchte er wissen, was über das Bier gesagt wird, im Zusammenhang mit dem Corona-Virus
- Lösung: "Corona Bier" +virus +pandemie (allenfalls auch ohne den zweiten Begriff)

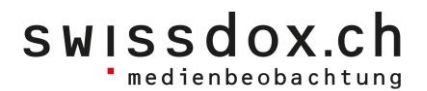

#### <span id="page-10-0"></span>Unsere Dienstleistungen

#### <span id="page-10-1"></span>**DNA**

- Die Swissdox AG wurde als Tochtergesellschaft der SMD Schweizer Mediendatenbank AG am 5. März 2002 gegründet. Unsere Aktionäre sind die SRG SSR idée suisse, TX Group (Tamedia) und die Ringier AG. Die SMD ist das bevorzugte Recherchewerkzeug der Journalisten in der Schweiz, während Swissdox allen Interessierten offensteht.
- Unsere Aufgabe besteht im Betrieb einer Online-Mediendatenbank, dem Führen eines Medienarchivs und dem Erschliessen der Bestände für die Recherche. Inhaltlich zielen wir auf eine breite Abdeckung der Schweizer Online-, TV- und Print-Medienlandschaft, einen schnellen Zugang und eine benutzerfreundliche Bedienung. Jährlich kommen zwei Millionen Beiträge hinzu.

#### <span id="page-10-2"></span>**Bestand**

- In der Swissdox Online-Mediendatenbank stehen 350 Quellen ab 1911 mit über 25 Millionen Dokumenten in den Kategorien regionale und nationale Tages-, Wochen- und Sonntagszeitungen, Fachzeitschriften, Magazine, Nachrichtenagenturen, Onlinequellen sowie eingestellte Publikationen zur Verfügung (vgl. [https://swissdox.ch/medien\)](https://swissdox.ch/medien).
- Verfügbare Formate: Links zu online verfügbaren Artikeln, elektronischer Volltext im HTML-Format, Ansicht der Zeitungsoriginalseite im PDF-Format.

#### <span id="page-10-3"></span>Tagesaktuelle Archivierung von Publikationen

- Alle Print-Inhalte sind bis 09:00 Uhr tagesaktuell in der Online-Mediendatenbank verfügbar.
- Aktualisierung der Quellen erfolgt alle 10 Minuten ab Publikation des RSS-Feeds von Seiten des Verlegers.

#### <span id="page-10-4"></span>**Erschliessung**

- Intuitive Multi-Device-Benutzeroberfläche für Handy, Tablet, Lap- und Desktop
- Einfache Suche, Einsatz von relevanzgetriebenen Suchalgorithmen und individuell konfigurierbare Expertensuche über Volltext
- 24/7 Rund-um-die-Uhr-Verfügbarkeit

#### <span id="page-10-5"></span>Schulung und Support

- Unsere Kunden erhalten eine grundlegende Einführung in die Nutzung von Swissdox *pro*, mit vielen Anwendungsfällen und Beispielen.
- Bei Bedarf stehen Ihnen unsere Information Retrieval-Spezialisten zur Seite, wenn es darum geht, Ihre massgeschneiderte Suchlandschaft einzurichten.
- Unser Support ist per E-Mail und telefonisch unter der Woche erreichbar und steht für auftauchende Fragen jederzeit rasch und unkompliziert zu Ihrer Verfügung.

#### swissdox.ch medienbeobachtung

#### <span id="page-11-0"></span>Funktionalitäten

Swissdox pro bietet Ihnen im Moment folgende Funktionalitäten an:

#### <span id="page-11-1"></span>**Zugang**

- Kontengesteuerte Zugangsregelung: ein angelegtes Konto kann nur von einer Nutzerin oder einem Nutzer gleichzeitig eingesetzt werden
- Der Zugang ist übertragbar.
- Einfache Registrierung, individuelle Konto- und Abonnementverwaltung

#### <span id="page-11-2"></span>Recherche

- Unterstützte Suchstrategien: Exakte Suche, Relevanz- und Expertensuche
- Unterstützte Sprachen: DEU, ENG, FRA, ITA, ROM
- Suchbegriffe sind nach Zeitperiode, Titel, Quelle, Autor und Textlänge verfeinerbar
- Suchpräzisierung mit neun kombinierbaren Suchkomponenten ist möglich
- Facettensuche über Suchresultate nach Eigennamen (Personen, Orte, etc.)
- Anzeige von Duplikaten, Suche von ähnlichen Dokumenten und manuelle Zuweisung an selbst erstellte Dossiers und Merklisten
- Anzeige des Artikels als Volltext im HTML-Format, im Original als ganze Zeitungsseite im PDF-Format
- Recherchierte Artikel einzeln oder im Bulk herunterladbar oder per E-Mail versendbar

#### <span id="page-11-3"></span>**Ticker**

- Suche über alle verfügbaren Online-Quellen der letzten 24 Stunden
- Quellenselektor für gezielte Auswahl von präferierten Online-Quellen
- Segmentierung der Quellen über die Zeit (von «bis jetzt» bis «vor 24h»)
- Aktualisierung der Quellen erfolgt alle 10 Minuten ab Publikation des RSS-Feeds von Seiten des Verlegers

#### <span id="page-11-4"></span>Zeitung blättern

- Unbeschränktes, digitales Zeitung blättern in verfügbaren Print-Medien

#### <span id="page-11-5"></span>Gespeicherte Recherchen

- Anlegen von Medienbeobachtungsaufträgen in Form von gespeicherten Recherchen
- Tägliche automatisierte Zustellung zur gewünschten Uhrzeit per E-Mail der tagesaktuellen Treffer in HTML- oder PDF-Format an verschiedene Empfänger

#### <span id="page-11-6"></span>Dossier & Merkliste

- Anlegen von themenspezifischen Dossiers und Merklisten
- Manuelles Hinzufügen oder Löschen von ausgewählten Artikeln
- Recherchierte Artikel einzeln oder im Bulk herunterladbar oder per E-Mail versendbar
- Eigene Dossiers und Merklisten können mit anderen Benutzern geteilt werden

#### swissdox.ch · medienbeobachtung

### <span id="page-12-0"></span>Abo- und Verrechnungsmodelle

Im Moment stehen folgende Abonnements für Swissdox pro zur Verfügung:

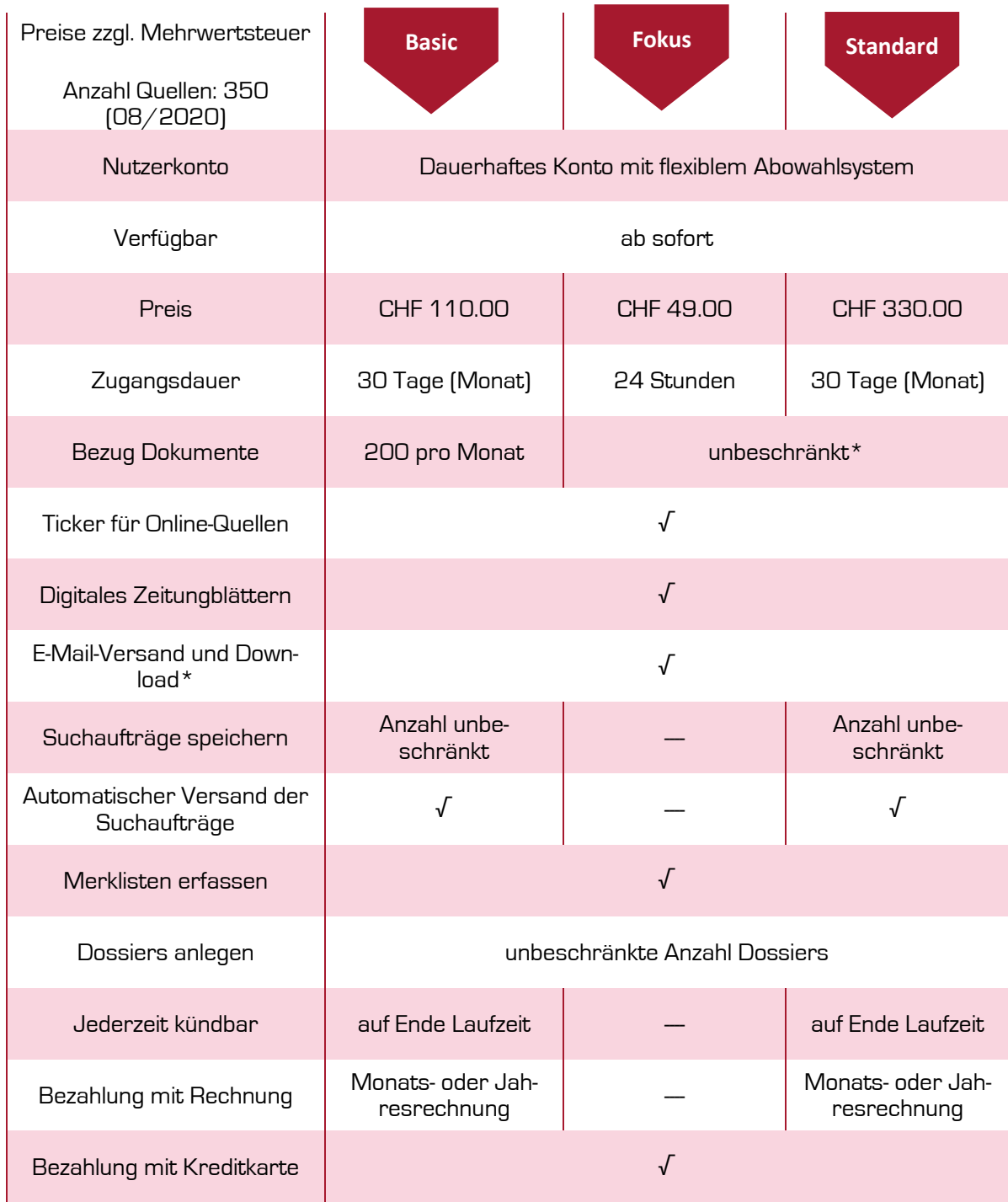

\* Der «unbeschränkte Bezug» ist einer Fair-Value-Betrachtung unterzogen. Der unbeschränkte Bezug ist definiert als die durchschnittliche Bezugskadenz, welche ein menschlicher Benutzer im professionellen Einsatz erzielt.

#### Die Abonnemente «Fokus» und «Standard» schliessen einen unbegrenzten Artikelbezug nach dem Fair-Value-Prinzip ein. Für das Abo-Modell «Basic» sind 200 Artikelbezüge pro Monat im Preis inbegriffen. Was gilt nun als Artikelbezug? Grundsätzlich gilt jede Aktivität, die zu einer Visualisierung des vollen Textes eines Artikels führt, als ein Artikelbezug.

Konkret gehört dazu:

swissdox.ch

' medienbeobachtung

- Das Öffnen eines Artikels in der Resultatsliste als elektronischen Text («Text») oder als PDF-Seite («PDF»)
- Das Blättern im PDF oder im Tab «Zeitung Blättern» und so die Sichtung von einzelnen Zeitungsseiten
- Das Öffnen eines Original-Artikels im Web über den Link in «Online»
- Die Zusendung von Artikeln über «Gespeicherte Recherchen» mit Wahl des Formats «PDF». Auf diese Art und Weise werden Artikel heruntergeladen, in ein PDF verpackt und dann an den eingetragenen E-Mail-Empfängerkreis versandt.

Was aber beispielsweise nicht dazu gehört und nicht gezählt wird sind:

- Manuelle Suchen und Auslösen von gespeicherten Recherchen
- Scrollen und Lesen der Resultatslisten und Textanrisse in allen Tabs
- Aufklicken der Duplikate («Duplikate»)
- Markieren von Artikeln in der Merkliste («Merken»)
- Verschieben von Artikeln in Dossiers («In Dossier»)
- Einzelversand nach erfolgtem Einzeldownload
- Die Zusendung von Artikeln über «Gespeicherte Recherchen» mit Wahl des Formats «Titelliste». Auf diese Art und Weise wird nur eine HTML-Titelliste (Artikeltitel, Publikationsdatum und Publikationsname) der gefundenen Artikel an den eingetragenen E-Mail-Empfängerkreis versandt, ohne Download der ganzen Texte.

#### <span id="page-13-0"></span>Fragen und Anregungen

Zögern Sie nicht, uns zu kontaktieren, falls Sie Fragen oder Anregungen zu Swissdox pro haben. Schreiben Sie an contact@swissdox.ch oder telefonieren Sie mit uns über Tel.: +41 43 288 30 80.

Mit herzlichen Grüssen

Ihr Swissdox-Team